# The Ultimate Guide to Backing Up Your Windows PC: Protect Your Precious Data from Disaster

In today's digital age, we rely heavily on our computers to store our valuable data. From family photos and videos to important work documents and financial records, losing access to these files can be devastating. That's why it's crucial to have a reliable backup strategy in place to protect your data from unforeseen events, such as hardware failures, malware attacks, or accidental deletions.

This comprehensive guide will provide you with step-by-step instructions on various backup methods available for Windows operating systems. We'll cover both local and cloud-based backup solutions, so you can choose the option that best suits your needs and budget.

# 1. System Image Backup

A system image backup is an exact replica of your entire hard drive, including the operating system, programs, and files. It's the most comprehensive backup type and is recommended for full system recovery in case of a major disaster.

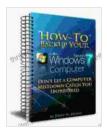

# **How To Backup Windows 7**

↑ ↑ ↑ ↑ 4 out of 5

Language : English

File size : 483 KB

Text-to-Speech : Enabled

Screen Reader : Supported

Enhanced typesetting : Enabled

Print length : 19 pages

Lending : Enabled

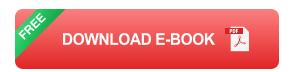

# To create a system image backup:

- 1. Open the Control Panel and go to "System and Security" > "Backup and Restore (Windows 7)" or "Backup and Recovery (Windows 10)."
- 2. Click on "Create a system image."
- 3. Choose a destination for the backup, such as an external hard drive.
- 4. Follow the on-screen instructions to complete the backup.

# 2. File History

File History is a feature introduced in Windows 8 that automatically backs up your libraries, desktop, and contacts folders. It's a less comprehensive backup option than a system image, but it's convenient and ensures that your most important files are protected.

# To set up File History:

- Open the Control Panel and go to "System and Security" > "File History."
- 2. Click on "Turn on."
- 3. Choose a destination for the backup, such as an external hard drive.
- 4. Start backing up by clicking on "Back up now."

# 3. Manual File Backup

While less convenient than the automated options mentioned above, manual file backup is still a viable option if you have a small number of essential files to protect. To manually back up your files:

- 1. Select the files you want to back up.
- 2. Copy the files to an external hard drive or USB flash drive.
- 3. Store the backup in a safe location.

Cloud backup services offer a convenient and off-site solution for protecting your data. They allow you to automatically back up your files to a remote server over the internet. This is especially useful for protecting your data from hardware failures or natural disasters.

#### 1. OneDrive

OneDrive is Microsoft's cloud storage service that offers a generous amount of free storage space. It's a convenient option for backing up your files, as it integrates seamlessly with Windows.

To back up your files to OneDrive:

- 1. Create a OneDrive account if you don't have one.
- 2. Install the OneDrive app on your computer.
- 3. Move or copy the files you want to back up to the OneDrive folder.
- 4. Your files will automatically be uploaded to the cloud.

# 2. Google Drive

Google Drive is another popular cloud storage service that offers a comprehensive suite of productivity tools. It's a good choice for backing up your files, especially if you already use Gmail or other Google services.

To back up your files to Google Drive:

- 1. Create a Google account if you don't have one.
- 2. Install the Google Drive app on your computer.
- 3. Move or copy the files you want to back up to the Google Drive folder.
- 4. Your files will automatically be uploaded to the cloud.

# 3. Dropbox

Dropbox is a veteran cloud storage service that's known for its reliability and ease of use. It's a good option for backing up your files if you value privacy and control over your data.

To back up your files to Dropbox:

- 1. Create a Dropbox account if you don't have one.
- 2. Install the Dropbox app on your computer.
- 3. Move or copy the files you want to back up to the Dropbox folder.
- 4. Your files will automatically be uploaded to the cloud.

The best backup method for you depends on your individual needs and preferences. Here are some factors to consider when making your decision:

- Frequency of backups: How often do you want to back up your data?
- Amount of data: How much data do you need to back up?
- Importance of data: How critical is your data and how much would it cost to replace it if lost?
- Budget: How much money are you willing to spend on a backup solution?
- Ease of use: How easy do you want the backup process to be?
- Follow the 3-2-1 rule: Keep three copies of your data, two local backups, and one off-site backup.
- Test your backups regularly: Make sure your backups are working properly by restoring files from them.
- Keep your backup media secure: Store your backups in a safe and secure location.
- Consider using a combination of backup methods: This provides multiple layers of protection for your data.
- Be consistent with your backups: Establish a regular backup schedule and stick to it.
- Microsoft Support: Back up and restore in Windows
- Google Support: Back up and sync your files
- <u>Dropbox Support: Back up your files with Dropbox</u>

Backing up your Windows PC is essential for protecting your valuable data from loss or damage. By following the steps outlined in this guide, you can

create a reliable backup strategy that meets your specific needs.

Remember to test your backups regularly and keep your backup media secure to ensure that your data is always safe and accessible.

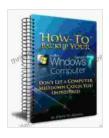

# **How To Backup Windows 7**

4 out of 5

Language : English

File size : 483 KB

Text-to-Speech : Enabled

Screen Reader : Supported

Enhanced typesetting : Enabled

Print length : 19 pages

Lending : Enabled

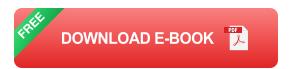

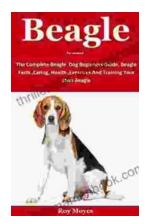

# The Complete Beagle Dog Beginners Guide: Beagle Facts, Caring, Health, and Exercises

Beagles are a popular breed of dog known for their friendly and affectionate personalities. They are also known for their distinctive baying...

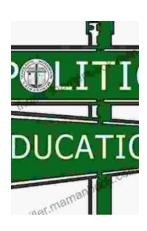

# The Origins and Evolution of No Child Left Behind: American Institutions and Education Reform

The No Child Left Behind Act (NCLB) was a major piece of legislation enacted in 2002 that has had a significant impact on American education. The law was...